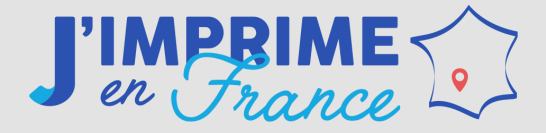

# *Livret d'***aide**

à la préparation de vos fichiers

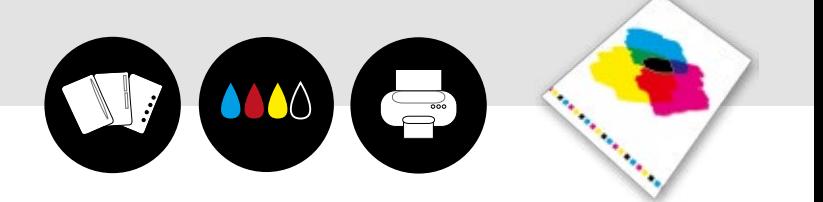

- -
- -
	-
- *La couleur Les textes La mise en page Les épreuves La publication Les fichiers prêts à reproduire Glossaire* 
	-

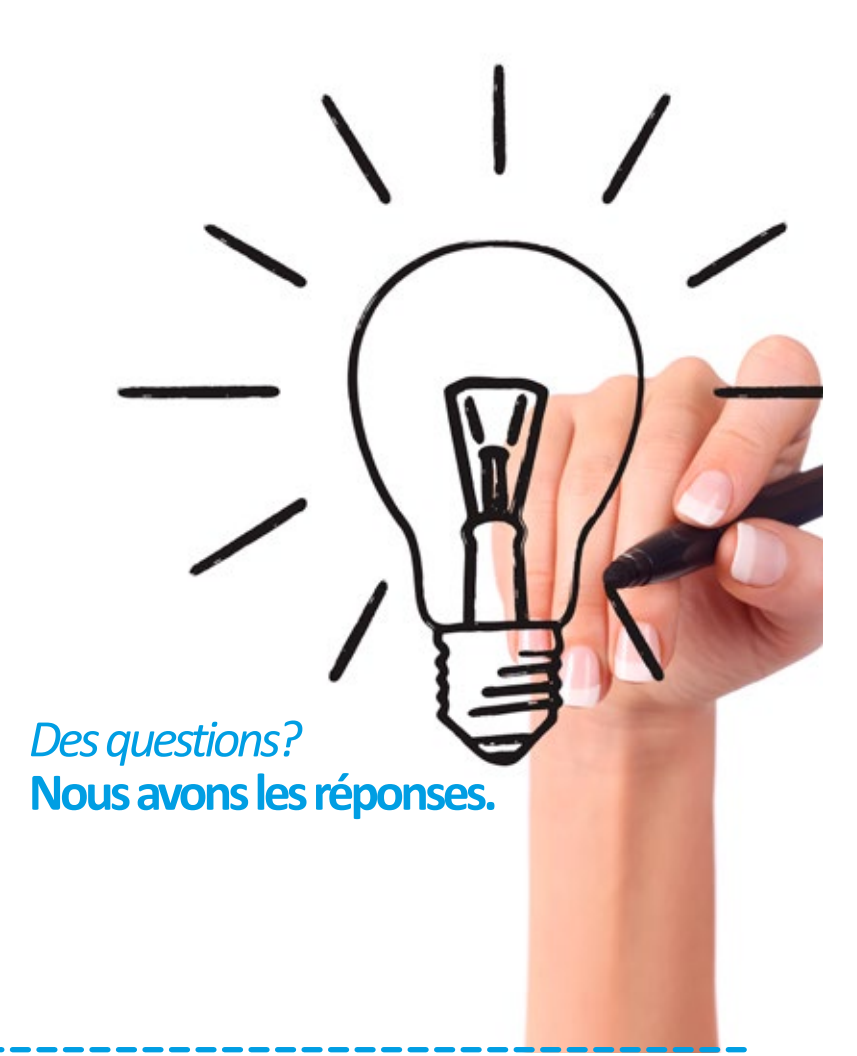

# *é***dito**

Préparer des fichiers pour imprimer un document est souvent un casse-tête : quel format, quelles polices, quelle couleur choisir pour quel résultat ?

Pour **faciliter votre tâche**, nous avons créé ce petit guide technique : je réponds à vos questions courantes et vous livre également mes **conseils de professionnel.** Je le dédie à vous qui faites de la mise en page, en espérant qu'il répondra à vos attentes.

Pour tous vos besoins spécifiques, notre Studio Graphique reste à votre disposition.

*L'équipe du Studio graphique*

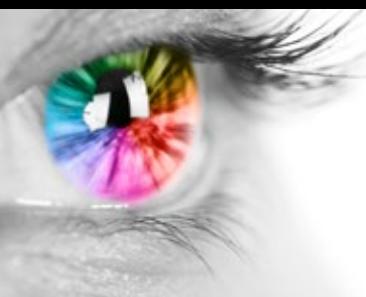

## Sommaire

#### 

## 

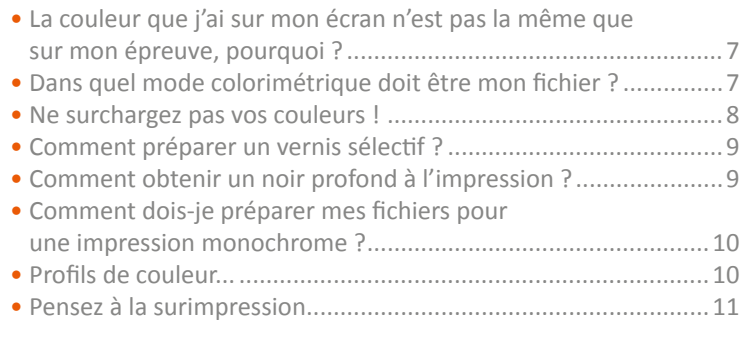

## 

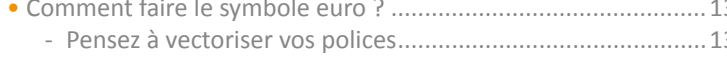

#### $\sim$  Qu'est se que les fonds perdus  $^2$

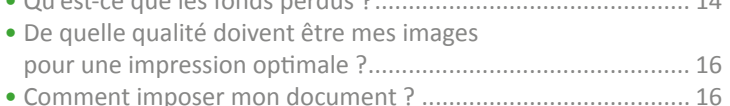

## 

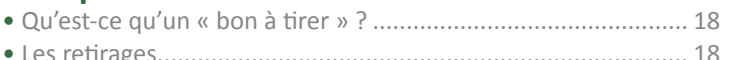

## 

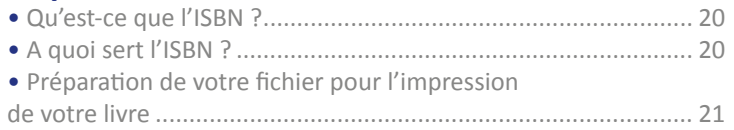

#### 

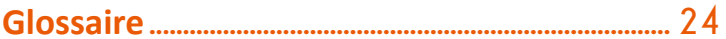

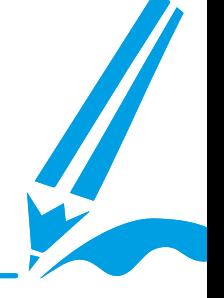

www.JimprimeEnFrance.fr

www.JimprimeEnFrance.fr

## *L'esprit* **Print Bas Prix**

# *La* **Couleur**

## Fichiers acceptés 1

**Nous acceptons tous les formats de fichiers** (.jpeg, .word, .txt, .psd, .ai, .indd, .qxp, .pdf, .eps, etc.) provenant des logiciels, (Photoshop, Illustrator, InDesign, Xpress, Acrobat, Publisher, Word, Excel, Powerpoint, Corel draw, etc.) **sur ordinateur MAC\* et PC.**

**Cependant, pour des raisons techniques, nous vous conseillons vivement l'utilisation du format pdf.**

*(\* Les fichiers MAC doivent être zippés pour tout transfert par mail).*

## Archivage

Nous conservons tous les fichiers informatiques pendant 2 2 ans.

### 3 Fichiers volumineux

**Si vous avez des fichiers volumineux** ne passant pas par e-mail, contactez-nous par téléphone du lundi au vendredi de 8h00 à 19h00 au **0825 77 00 88**.

## La couleur que j'ai sur mon écran n'est pas la même que sur mon épreuve, pourquoi ?

Le mode colorimétrique de l'écran (RVB) est différent de celui imprimé (CMJN). Il est donc normal que vous ayez des écarts de couleur entre votre écran et l'impression sur papier.

Nous imprimons sur des machines professionnelles calibrées et contrôlées quotidiennement. Aussi des différences peuvent apparaître entre l'épreuve imprimée chez vous et le « le bon à tirer » qui vous est proposé.

Pour être sûr d'avoir la couleur désirée en impression, choisissez vos couleurs de préférence d'après un nuancier (qui est une référence imprimée : Pantone ou Benday). Ne vous référez pas à l'écran !

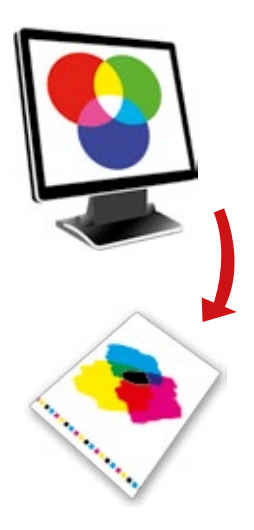

## Dans quel mode colorimétrique doit être mon fichier ?

Nous prenons tous vos fichiers en CMJN ou RVB. Les fichiers en RVB seront imprimés tels quels en numérique, mais seront transformés en CMJN pour l'impression offset. Cependant, il ne faut pas oublier que toute conversion entraine une modification des couleurs.

## Ne surchargez pas vos couleurs !

Pour éviter une surcharge d'encre et des problèmes lors du séchage après impression (en offset), veillez à ne pas dépasser une charge d'encre de 260 %.

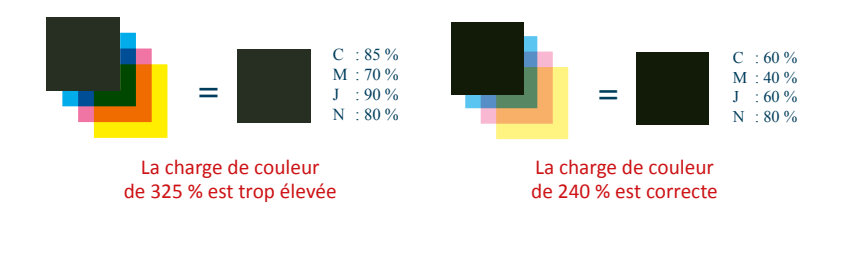

## Comment préparer un vernis sélectif ?

Un vernis doit obligatoirement se présenter sous forme de vecteurs et non de pixels. Quel que soit le logiciel utilisé, définissez des zones que vous voulez vernir en remplissant des formes ou des textes d'une couleur en aplat (noir, magenta, jaune, pantone,…). Copiez puis collez ces zones dans un nouveau fichier, au format identique à celui de l'original, et positionnez-les à l'endroit exact où doit se situer le vernis.

Vous devez avoir deux fichiers : votre document (couleur) et le vernis (une seule couleur) correspondant.

Évitez de vernir des caractères trop fins et traitez votre vernis en aplat et sans tramé.

Cette procédure est bien spécifique. N'hésitez pas à contacter le service PAO pour tout renseignement complémentaire.

## Comment obtenir un noir profond à l'impression ?

Le noir est une couleur importante à travailler, car de la qualité de votre noir dépend la qualité visuelle de votre document.

**Pour l'offset** par contre, optez pour un noir 100 % soutenu de 40 % de cyan.

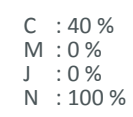

**Pour l'impression numérique** privilégiez un noir à 100 %.

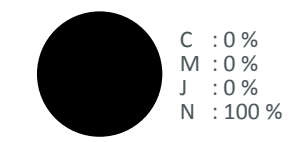

**A savoir :**

Pour l'offset, le texte noir doit toujours être à 100% (C : 0%, M : 0%, J : 0% N : 100%).

## Comment dois-je préparer mes fichiers pour une impression monochrome ?

Pour bien préparer vos fichiers, choisissez une couleur en ton direct (noir, magenta, Pantone 260 C, Pantone yellow C, etc.) et utilisez toujours la même. Évitez de mélanger dans vos sources, par exemple, un cyan 100%, un Pantone Cyan C ou encore un Pantone

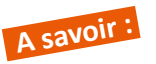

**Savoir :** Une impression monochrome en CMJN ne peut se faire qu'avec une seule des couleurs primaires, tramés inclus.

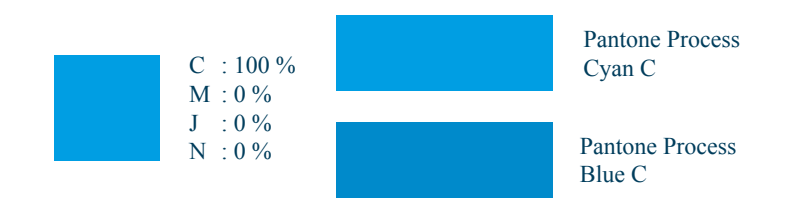

Process Blue C.

Travaillez vos photos en monochromie (*image > mode > ton de gris 8 bits*, puis *image > mode > bichromie*) et ne les importez pas en CMJN dans vos logiciels de mise en page (Xpress, InDesign…).

Faites de même pour les impressions bichromiques en choisissant 2 couleurs, ou trichromiques en choisissant 3 couleurs.

## Profils de couleur...

Pour simplifier le travail de colorimétrie, nous limitons les profils de couleur. Évitez donc de rajouter des profils sur vos images ou vos documents qui sont susceptibles de modifier vos nuances à l'impression.

## Pensez à la surimpression

En offset, la surimpression est l'action d'imprimer le noir sur les autres couleurs, contrairement à la défonce.

Mettez vos textes à 100% de noir et vérifiez que la surimpression est faite sur les fonds colorés.

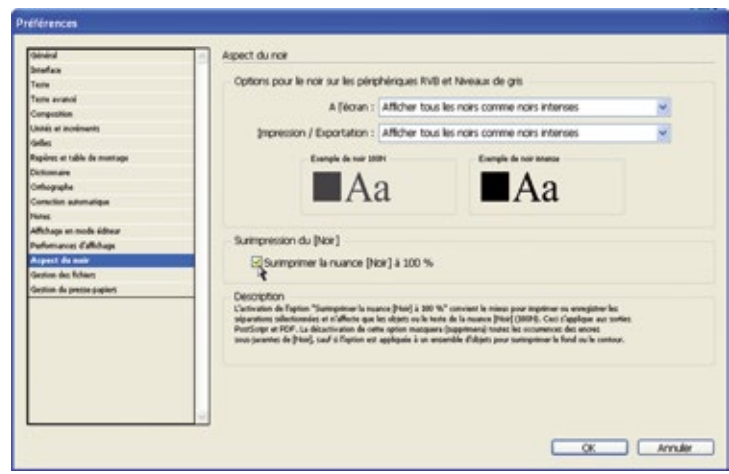

- Sous InDesign l'option se trouve dans le menu édition > préfé- rences > aspects du noir, cocher Surimprimer la nuance [Noir]  $\lambda$  100 %.
- Sous XPress allez dans le menu édition > préférences >défonce et choisir dans le menu déroulant aucun débord.

## *Les* **textes**

## En même temps que votre fichier, apporteznous vos polices de caractères

Nous vous recommandons de joindre toutes les polices utilisées avec votre fichier. La reconnaissance de vos polices de caractères évite également que votre mise en page sous Word ou Powerpoint ne bouge.

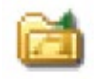

Vous les trouverez dans le panneau de configuration dans le dossier de police : menu *démarrer > panneau de configuration > polices.*

Pour les mises en page sous InDesign ou XPress, n'oubliez pas de vérifier tous vos imports (textes et images) et faites l'assemblage ou le rassemblement.

#### **Évitez d'utiliser les options de texte**

Attention, les options de gras, italique, contour, ombrage et soulignement de certains logiciels (Word, Xpress,…) ne s'impriment pas toujours correctement.

Choisissez plutôt la police sous sa forme « bold » ou « italique » (par exemple : arial bold italique).

*Une attention toute particulière doit être apportée aux polices de caractères, car ce sont elles qui sont les plus sujettes à erreur, lors de l'impression.*

## Comment faire le symbole euro ?

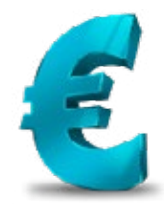

Pour le symbole « **€** » nous vous conseillons d'utiliser la police euro (euro font). Tout autre procédé peut conduire à faire disparaître le symbole € lors de l'impression.

#### **Pensez à vectoriser vos polices**

En vectorisant vos textes (sous Illustrator et InDesign principalement) vous évitez tout problème d'interprétation et il n'est plus nécessaire alors de nous joindre les polices avec votre fichier.

Sous Illustrator ou InDesign, dans le menu texte > choisissez Vectoriser.

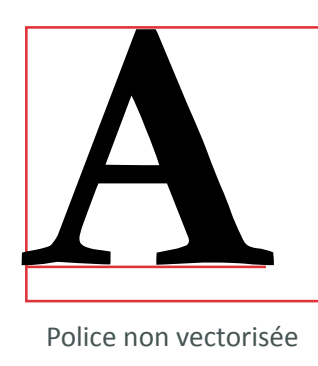

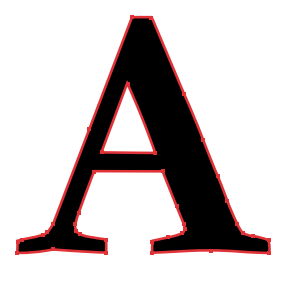

Police non vectorisée Police vectorisée

## *La mise*  **en page du projet**

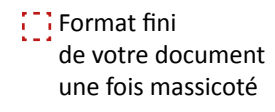

Marges de 5 mm Fonds perdus

**Format de votre** fichier avec les fonds perdus

## **Qu'est-ce que ...** les fonds perdus ?

Si vous souhaitez un document avec un fond de couleur ou une image, il faut prolonger la mise en page tout autour du document. Lorsqu'on massicote, on découpe ainsi dans cette matière supplémentaire (qui sera perdue…), ce qui évite l'apparition de filets blancs sur les bords.

Nous imprimons avec un fond perdu de 3 mm.

Votre document A4 (210 x 297 mm) aura donc un format de 216 x 303 mm.

> Pensez également à laisser au moins 5 mm entre les bords du document et vos zones de textes, pour éviter qu'elles ne soient coupées au massicotage.

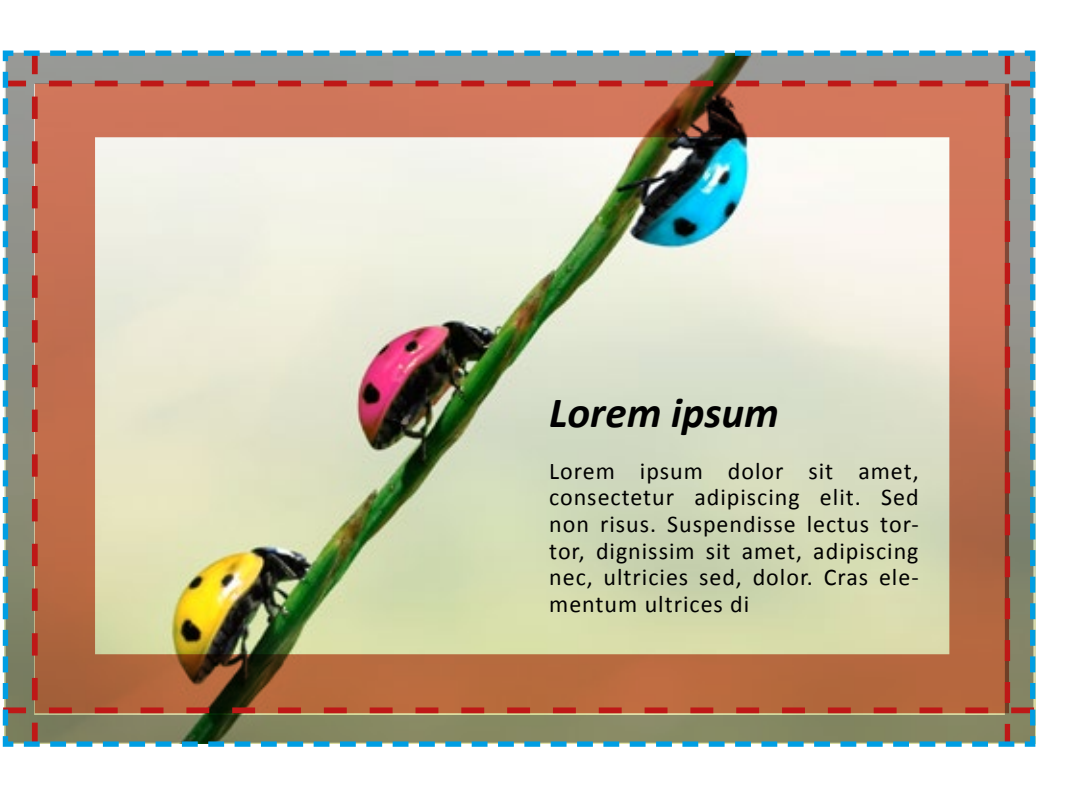

## De quelle qualité doivent être mes images pour une impression optimale ?

La résolution d'une image, pour une qualité optimale lors de l'impression, doit être de 300 dpi (pixel par pouce).

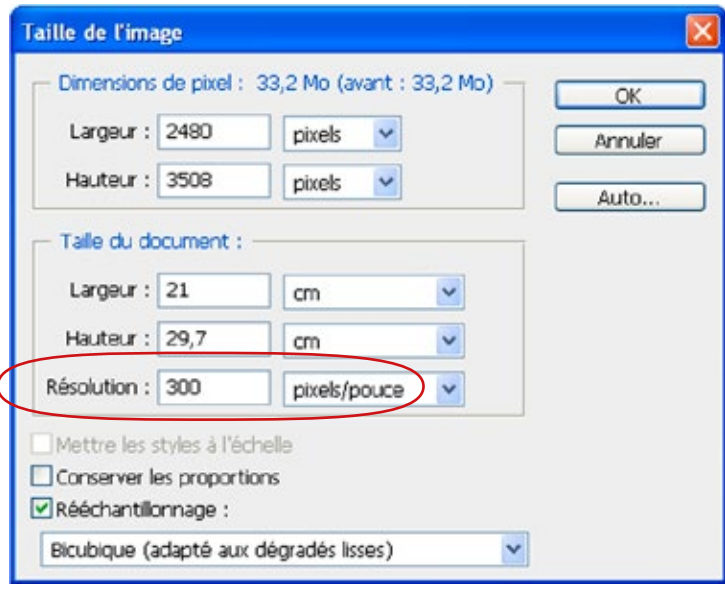

## Comment imposer mon document ?

N'imposez pas vos documents. Fournissez-nous-les dans l'ordre de lecture, page à page. Nous avons des logiciels adaptés pour toutes les impositions.

## N'agrandissez pas trop vos images !

Les taux d'agrandissement conseillés ne doivent pas, en corrélation avec la résolution de l'image, dépasser 130 % pour éviter une pixellisation de l'image.

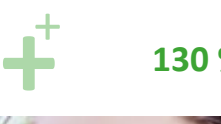

**130 % maximum**

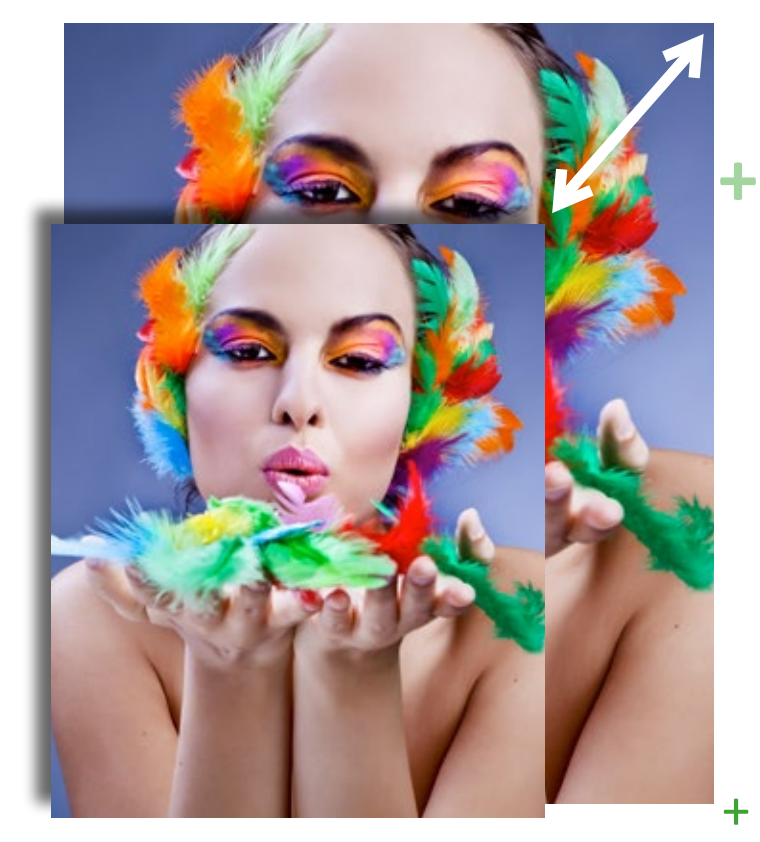

**+**

+

+

**+**

# *Les* **épreuves**

## Qu'est-ce qu'un « bon à tirer » ?

Avant tout tirage nous vous proposons un « bon à tirer », c'est-àdire une épreuve de contrôle représentative du résultat final. Ce BAT vous permet de vérifier la mise en page, les couleurs, le texte… Mieux que quiconque vous connaissez votre document : vous seul en êtes l'auteur. Suite à cette vérification, vous apposez votre signature, la date et la mention BAT pour signaler que vous validez l'impression de votre document.

## Les retirages

Pour tout retirage, si vous désirez avoir une homogénéité dans les couleurs, il vous est conseillé de nous fournir un exemplaire de l'impression précédente (s'il existe).

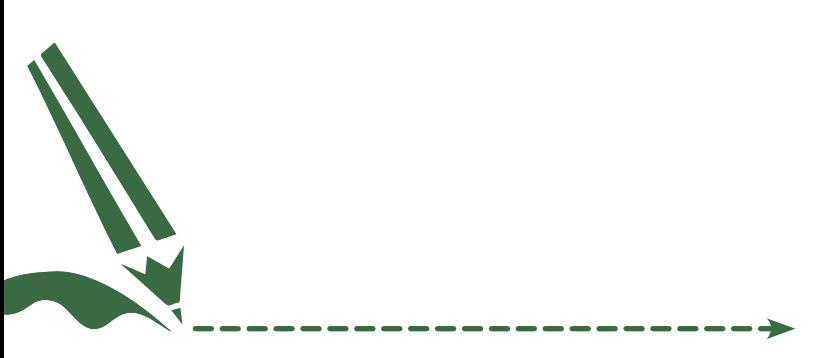

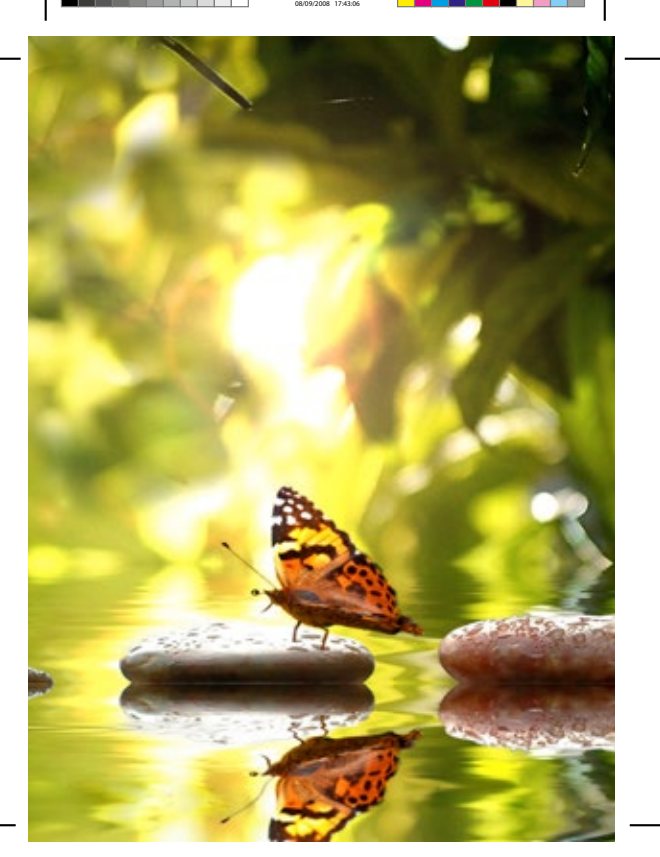

forãtine<br>le 20/07/22

# *La* **publication**

## Qu'est-ce que l'ISBN ?

L'ISBN (International standard book number), est un système international de numérotation normalisé qui permet l'identification d'un titre publié par un éditeur déterminé. Ce numéro attribué se rapporte exclusivement à l'édition en question.

## A quoi sert l'ISBN ?

L'emploi de l'ISBN facilite les différentes opérations de gestion, de traitement des commandes, de contrôle des inventaires, ou encore de recherche en ligne (pour les éditeurs, distributeurs, diffuseurs, librairies, bibliothèques, etc...).

Nous vous recommandons ainsi de faire les démarches nécessaires auprès de l'AFNIL( www.afnil.org) afin d'obtenir l'immatriculation de votre livre.

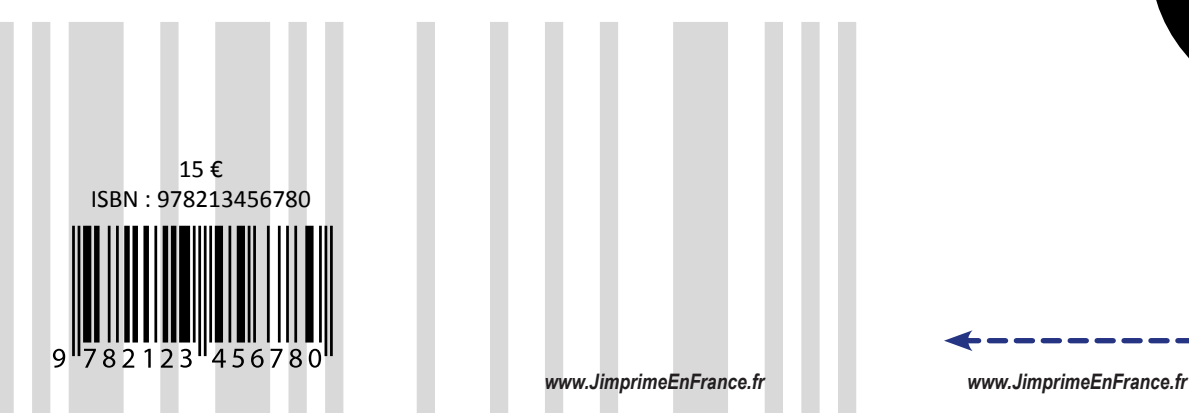

## Préparation de votre fichier pour l'impression de votre livre

Vous pouvez :

- soit nous fournir votre livre et sa couverture que vous avez mis en page (nous ajouterons, au moment du « bon à tirer », les mentions légales ainsi que le code barre) ;
- ou alors nous confier la conception de l'ensemble de votre ouvrage, en nous fournissant un fichier texte du contenu de votre livre.

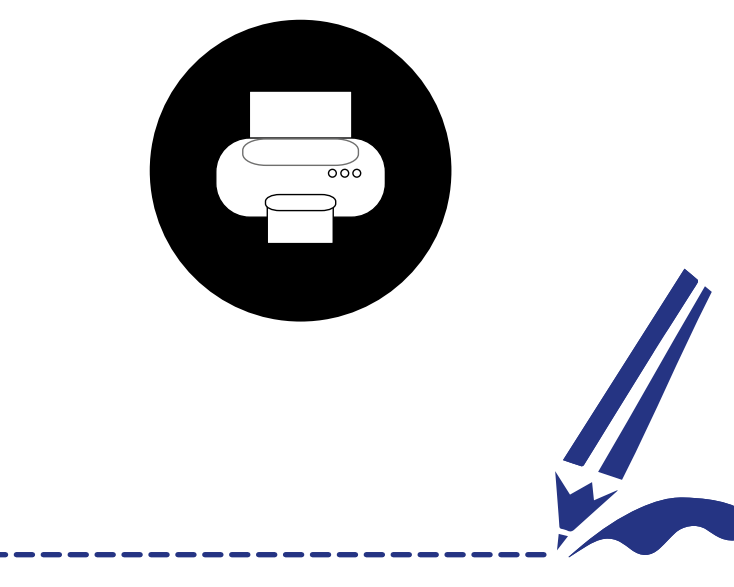

## *Les fichiers*  **prêts à reproduire**

Tous vos fichiers (d'origines diverses) sont convertis en fichier PDF par notre service PAO pour simplifier le travail de production.

Les fichiers ainsi convertis sont qualifiés de « prêt à reproduire » (PAR), car ils sont prêts à être imprimés.

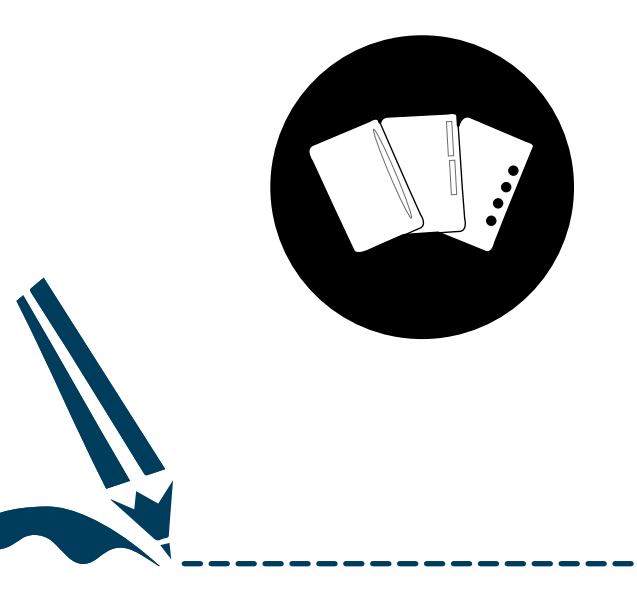

Pour cela ils doivent respecter les contraintes techniques suivantes :

- Le fichier doit être un PDF page à page sans imposition, sans trait de coupe.
- Les textes ne doivent pas être trop près des bords. Il faut laisser au moins 5 mm de chaque côté.
- Les polices doivent être incorporées.
- Le fichier doit être en CMJN (le RVB est accepté pour l'impression numérique).
- Le fond perdu doit être de 3 mm tout autour de votre document. Le document doit donc être au format fini plus les 6 mm de fond perdu.
- Les images doivent avoir une résolution de 300 dpi minimum (pour une impression optimum, à la taille réelle d'impression), sans profil colorimétrique.
- Les mentions obligatoires doivent apparaître sur les flyers et les posters (nom de l'imprimeur ainsi que son numéro de téléphone). Pour les flyers, la mention « Ne pas jeter sur la voie publique » est à ajouter.

# *G***lossaire**

## **AFNIL**

L'Agence francophone pour la numérotation internationale du livre attribue, depuis 1972, les listes d'ISBN et EAN (codes à barres) à tous les éditeurs ou auteurs qui en font la demande.

## **Alignement**

Disposition du texte par rapport aux marges d'une page. II existe un alignement à gauche (au fer à gauche), à droite (au fer à droite), justifié et centré.

## **Aplat**

Surface recouverte uniformément par une couche d'encre, un aplat à 100% : il n'y a donc plus de point de trame.

## **ASSEMBLAGE ET ENCARTAGE**

Procédure de rassemblement des différents cahiers afin d'obtenir un livre. Pour les documents nécessitant une reliure, on procède soit à l'assemblage (cahiers les uns sur les autres), soit à l'encartage (cahiers les uns dans les autres).

## **BAT**

« Bon à tirer ». Cette épreuve permet à l'imprimeur et au commanditaire de vérifier que l'ensemble des éléments est cohérent avant la fabrication. L'acceptation signée prouve que le commanditaire donne son accord pour l'impression de documents. Personne, mieux que l'auteur, ne peut le faire.

## **BIchromie**

Procédé d'impression en deux couleurs.

## **BITMAP (BMP)**

Format d'image numérique développé par IBM et Microsoft. L'image bitmap se compose d'un ensemble de points appelés pixels.

### **BENDAY**

Teintes sans dégradés réalisées par la superposition de différentes trames de couleurs, généralement de deux ou trois couleurs primaires. L'appellation provient de Benjamin Day, l'initiateur américain de ce procédé à la fin du xix<sup>e</sup> siècle.

## **Cahier**

Feuille de papier sur laquelle plusieurs pages d'un même ouvrage sont imprimées dans l'ordre où elles doivent être lues, puis pliées.

## **CALIBRATION DE LA COULEUR**

Dans l'univers de la PAO, la calibration de la couleur consiste à faire coïncider les couleurs entre un dispositif de visualisation (ex. : écran cathodique ou LCD) avec celui d'impression d'un document (ex. : presse offset). Ces deux types de dispositifs ne couvrent pas les mêmes panels de couleurs du spectre lumineux et reproduisent les couleurs sous des modes différents (RVB pour l'écran et CMJN pour l'impression). C'est pourquoi il est nécessaire de calibrer ou encore d'étalonner un écran si l'on souhaite obtenir une impression la plus fidèle possible à la prévisualisation.

## **Caractères**

Un caractère représente une variante d'un signe typographique destiné à l'impression. Les caractères individuels portent le nom de leur famille d'appartenance et sont également désignés par leur dénomination (italique, gras ou étroit, par exemple).

## **CéSURE**

Division d'un mot en fin de ligne, qui obéit à des règles typographiques.

## **CMJN**

Le cyan, magenta, jaune et noir sont les quatre couleurs de l'impression (synthèse soustractive).

## **CORPS**

Le corps typographique définit la hauteur d'un caractère imprimé quelle que soit sa famille, sa fonte... Il s'exprime en points typographiques et en Europe il se mesure souvent en millimètres. Il comprend la hauteur totale du caractère physique en plomb, du pied du jambage jusqu'au haut de la hampe.

## **COMPTE-FILS**

Petite loupe capable d'un fort grossissement, servant à l'origine à compter les fils d'un tissage. Dans les arts graphiques elle est utilisée pour déterminer la valeur moyenne d'un point à l'impression.

## **DéFINITIONS ET RéSOLUTIONS**

En image numérique, cela correspond au nombre de pixels qui composent l'image en hauteur et en largeur (classiquement en ppp, pixel par pouce ou dpi, dot per inch). Plus le nombre de pixels par unité de longueur de la structure à numériser est élevé, plus la quantité d'informations est importante et plus la résolution s'en trouve augmentée. Pour les images numériques destinées à l'impression, il est d'usage de les échantillonner à 300 dpi.

## **DéFONCE**

En offset, la défonce correspond à une impression en incrustation afin d'éviter les superpositions d'encres. C'est donc, par rapport à la forme d'un élément à imprimer, la suppression de sa surface sur le fond.

## **EPS (ENCAPSULED POST SCRIPT)**

Un document en format EPS est un fichier Postscript décrivant le contenu d'une image ou d'une page complète (textes, filets, images importées). Contrairement aux fichiers Postscript qui sont uniquement destinés à l'impression, le fichier EPS peut être visualisé et importé dans de nombreux logiciels de PAO ou de mise en page.

## **FAçONNAGE**

En imprimerie, le façonnage est l'étape finale de la chaîne graphique. C'est à ce moment que le document imprimé va prendre son aspect final. Il peut être massicoté, plié, agrafé, relié, etc.

### **FTP**

« File transfer protocol ». Solution logicielle assurant le transfert de fichiers entre deux machines. Cette solution est couramment utilisée pour le transfert de gros fichiers, souvent au-delà de 10 méga octets (sachant que par e-mail les pièces jointes peuvent aller couramment jusqu'à 10 Mo).

#### **GRAMMAGE**

Le grammage est la masse de papier au  $m<sup>2</sup>$ . A grammage égal, l'épaisseur peut varier en fonction de la nature du papier.

On peut les classer en 3 groupes :

- grammage jusqu'a  $150$  g/m<sup>2</sup> = papier
- grammage jusqu'a 600 g/m<sup>2</sup> = mi-carton
- grammage au-delà de 600 g/m<sup>2</sup> = carton

## **HIRONDELLES**

Les croix de repérage permettent de repérer précisément les différentes couches de couleur lors de l'impression offset.

## **HOMOTHéTIE**

Agrandissement de l'image ou d'une partie de l'image sans changement de rapport entre la hauteur et la largeur.

## **image matricielle**

Une image matricielle est une image numérique composée de pixels ou de points de couleurs.

## **IMAGE VECTORIELLE**

L'image vectorielle (contrairement à la matricielle) est composée d'objets géométriques (des vecteurs : lignes, points, courbes), ayant des attributs de forme, de position, de couleur, permettant de produire des images.

#### **IMPORTS**

Intégrés au document, ils sont les éléments nécessaires à la mise en page (textes, images, logo...).

## **IMPOSITION**

En imprimerie, l'imposition consiste à placer les pages d'un ouvrage sur une grande feuille afin d'obtenir un cahier lors de son pliage.

## **Impression numérique**

Système d'impression fonctionnant selon la technologie de l'électrophotographie. L'impression est pilotée par ordinateur et fait l'économie du flashage, des films et des plaques (comme c'est le cas en offset). Ce procédé est intéressant pour des tirages en petite quantité.

## **Impression offset**

Procédé d'impression à l'encre avec superposition de 4 couches de couleur : cyan, magenta, jaune et noir. Si la qualité d'impression est excellente, la préparation des plaques, la mise en route, le réglage et le nettoyage des machines impliquent un coût fixe élevé.

## **JPEG OU JPG**

« Joint photographic experts group ». Méthode de compression utilisée pour les images matricielles. La compression peut s'effectuer à un taux variable dont dépend la qualité du résultat obtenu.

### **JUSTIFICATIon**

Texte dont les lignes de caractères sont alignées sur 2 marges opposées (de gauche et de droite ou d'en haut et d'en bas).

#### **LETTRINE**

Une lettrine est une lettre initiale majuscule placée en tête d'un texte et occupant une hauteur supérieure à la ligne. Comme lettre ornée, elle commence et décore une inscription, un paragraphe ou un chapitre d'ouvrage.

## **LPI**

« Lines per inch » en anglais et « Lignes par pouce » en Français. Cette unité de mesure désigne le nombre de points de trame par pouce (le pouce est une unité de mesure anglo-saxonne valant 25,4 millimètres). Plus le nombre de lignes par pouce est élevé, plus la finesse de l'impression est importante.

Trames usuelles :

- 85 lpi en sérigraphie
- 100 lpi en numérique
- 175 lpi en impression offset
- 200 lpi pour la projection

## **MACULAGE**

Le maculage est un défaut d'impression. L'encre une fois imprimée ne sèche pas suffisamment vite (à cause principalement d'une surcharge d'encre) et marque la feuille suivante.

### **MASSICOTAGE**

Le massicotage est l'opération qui consiste à couper une épaisse quantité de papier à l'aide d'un massicot.

## **Monochromie**

Procédé d'impression en une seule couleur.

## **PANTONE**

Contrairement à la couleur quadrichromie qui se compose de 4 couleurs (Cyan, magenta, jaune et noir), la référence pantone n'est composée que d'une seule couleur. Le mélange ne se fait pas au moment de l'impression, mais avant (pantone orange 021 C). On parle alors de ton direct.

## **PAO**

La publication assistée par ordinateur, communément abrégée PAO (en anglais DTP pour « Desktop publishing »), est l'ensemble des procédés informatiques (micro-ordinateur, logiciels, périphériques d'acquisition ou d'écriture...) permettant de fabriquer des documents destinés à l'impression.

## **PAPIER COUCHE**

Le papier couché peut-être brillant, satiné ou mat. II est largement utilisé en imprimerie et traité selon un procédé spécifique pour présenter un aspect lisse au toucher.

#### **PDF**

Le « Portable Document Format » ou PDF, est un format de fichier informatique sécurisé créé par Adobe Systems. L'avantage du format PDF est qu'il préserve les caractéristiques des polices, des images, des objets graphiques et de la mise en forme de tout document source.

#### **PELLICULAGE**

Procédé de finition qui ajoute après impression une mince couche de polypropylène brillant ou mat donnant une finition qualitative au support.

## **PIXEL**

Unité de surface permettant de définir la base d'une image utilisée pour spécifier les définitions d'affichage, exprimée en largeur x hauteur.  $(ex: 800 \times 600 px = 480000 px)$ 

## **polices (Types)**

On distingue 3 formats de polices vectorielles : les True-type (créées par Apple et développées par Adobe), les Post-script (mises au point par Adobe), et les Open-type (développées par Adobe et Microsoft).

## **Profil colorimétrique**

Les profils sont des fichiers qui décrivent l'ensemble des couleurs qui peuvent être reproduites par des périphériques (écrans, imprimantes, scanners...).

## **PRéPRESSE**

Désigne toutes les opérations conceptuelles, graphiques et techniques nécessaires à l'impression, au flashage et au façonnage.

## **PPP ou DPI**

Abréviation de « points par pouce », « dot per inch » en anglais. Unité de mesure de la résolution à laquelle un périphérique (moniteur ou imprimante, par exemple) affiche les textes et les graphiques. La résolution moyenne d'un moniteur est de 72 dpi, tandis que celle d'une imprimante peut être supérieure ou égale à 300 dpi.

## **QUADRIchromie**

Procédé d'impression en quatre couleurs.

## **RAINAGE**

Empreinte en creux sur les papiers de fort grammage destinée à faciliter le pli.

#### **RIP**

Dans le monde des industries graphiques, on appelle RIP (« Raster image processor » en anglais) l'outil informatique qui permet de tramer des données afin de les rendre imprimables.

## **RVB**

Le rouge, vert et bleu sont les trois couleurs d'affichage des écrans (synthèse additive).

### **TIFF**

Le « Tagged image file format », généralement abrégé TIFF, est un format de fichier d'image numérique. C'est un format courant et reconnu par tous les logiciels de traitement d'image matricielle.

### **TRAME**

En imprimerie, la trame correspond à un maillage de points permettant de reproduire les similis mesurés en linéature (points par pouce).

### **VERNISSAGE**

Action de déposer un vernis sur un document pour lui donner un aspect mat ou brillant.

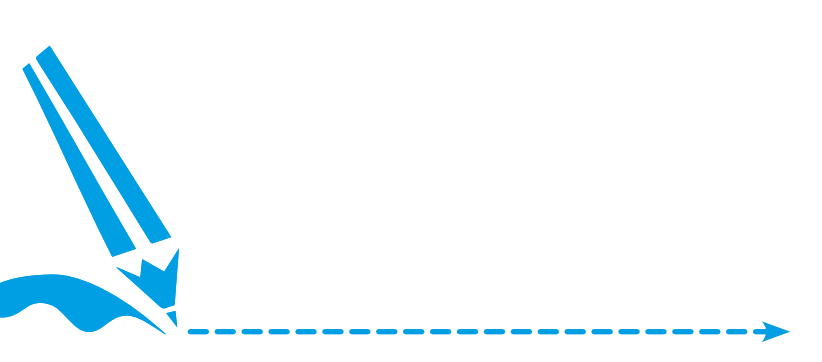

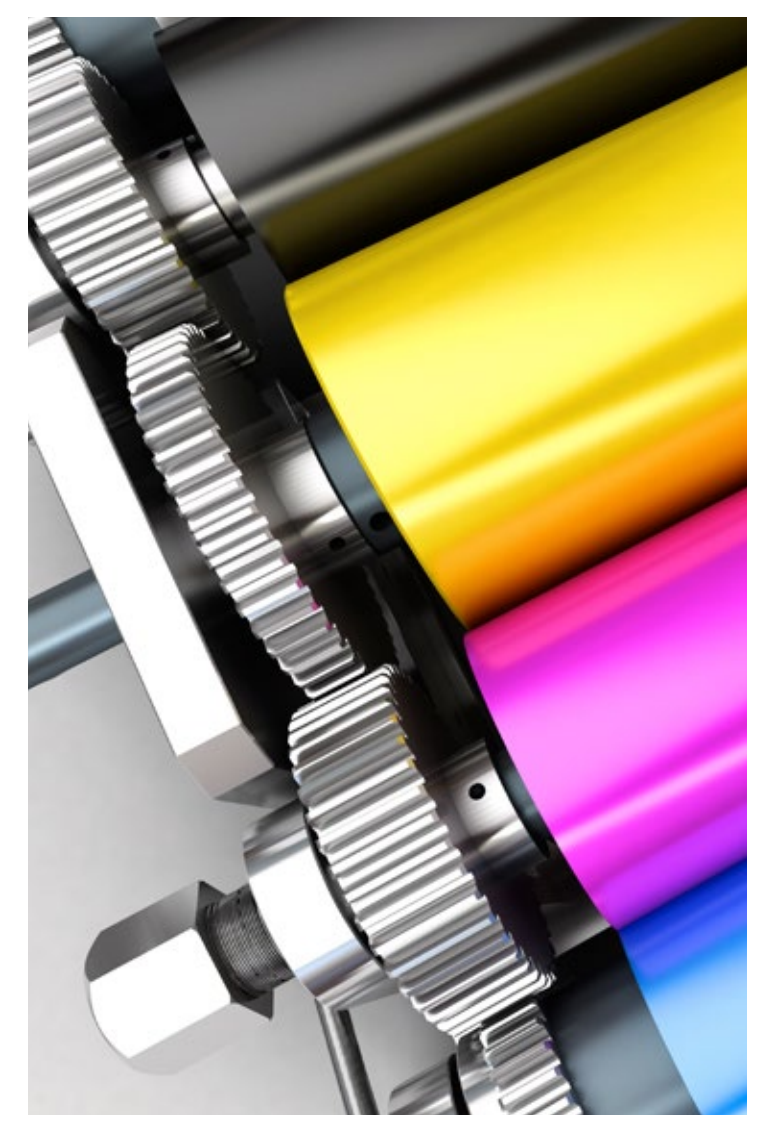

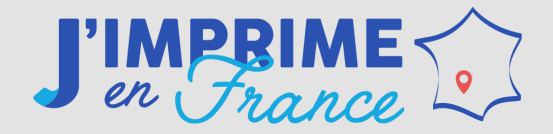

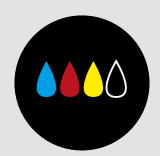

## *www.JimprimeEnFrance.fr*